Московский государственный технический университет Имени Н.Э. Баумана

# **С.А. Васюков, О.И. Мисеюк СТЕНД И ПРИБОРЫ ДЛЯ ИССЛЕДОВАНИЯ ЭЛЕКТРИЧЕСКИХ ЦЕПЕЙ**

*Методические указания к выполнению лабораторной работы*

**Москва ИЗДАТЕЛЬСТВО МГТУ им. Н.Э. Баумана 2018**

#### Рецензент

Васюков С.А., Мисеюк О.И.

Стенд и приборы для исследования электрических цепей: методические указания к выполнению лабораторной работы по курсу «Электротехника»/ С.А.Васюков, О.И.Мисеюк – М.: Изд – во МГТУ им. Н.Э.Баумана, 2018 – 29,[2] с.: ил.

Приведено описание лабораторного стенда для изучения электрических цепей постоянного и переменного тока, включающего набор мини блоков, источник питания, мультиметры и виртуальный измерительный комплекс «ВП ТОЭ». Представлены задание, порядок выполнения и методические указания к проведению работы, а также контрольные вопросы.

Для студентов 2 – 4 курсов МГТУ им. Н.Э.Баумана, обучающихся по программам бакалавриата и специалитета и изучающих дисциплины «Электротехника», «Электротехника и электроника».

### © **Издательство МГТУ им.Н.Э.Баумана, 2018**

## **ОГЛАВЛЕНИЕ**

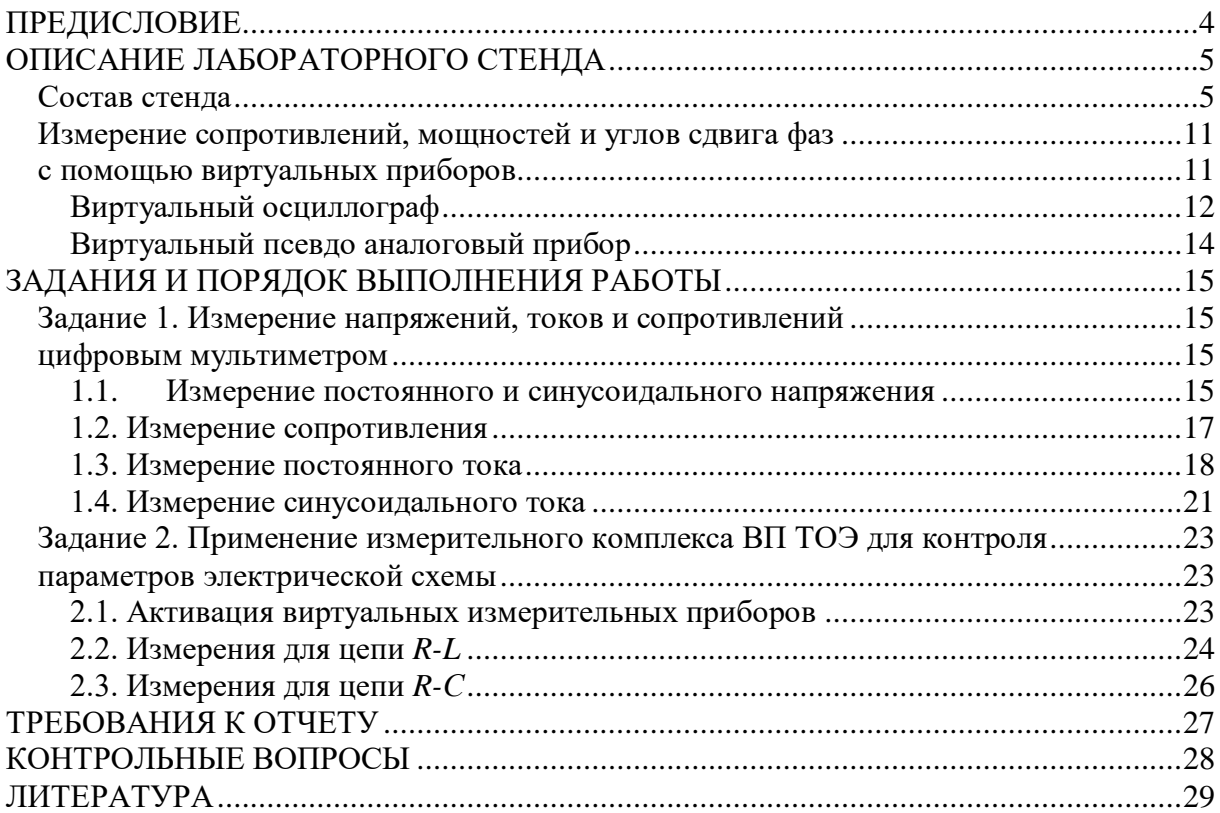

#### ПРЕДИСЛОВИЕ

<span id="page-3-0"></span>Современное высшее техническое образование, ориентированное на формирование профессиональных компетенций, уделяет большое внимание подготовке специалистов, владеющих как теоретическими знаниями, так и современными методами исследования. Особо выделяется способность проводить исследования физических процессов и свойств объектов с выбором технических средств, методов измерений, обработки и представления результатов. А эта способность во многом формируется в результате выполнения лабораторных практикумов.

При выполнении лабораторных работ по курсу «Электротехника» преследуются две основные цели. Первая цель - закрепление на практике основных положений курса. Вторая цель – привить студентам навыки работы с электроизмерительными приборами. Необходимо, чтобы после выполнения комплекса лабораторных работ, студент приобрел умения и навыки работы со всеми измерительными средствами: контрольно измерительными приборами, виртуальными комплексами  $\overline{M}$ программами моделирования. В условиях ограниченных материальных возможностей и площадей целесообразно использовать унифицированные лабораторные комплексы, обеспечивающие весь необходимый перечень лабораторных работ, как для машиностроительных, так  $\mathbf{M}$ лля приборных специальностей. Изучение функциональных и измерительных возможностей таких комплексов требует больших временных затрат. Поэтому целесообразно проведение вводной лабораторной работы, посвященной ознакомлению студентов с приборным составом стенда и основными методами измерения электрических величин. Работа предназначена для бакалавров и специалистов, обучающихся на приборостроительных специальностях МГТУ им. Н.Э.Баумана.

Цель лабораторной работы - изучение приборного состава стенда «Теоретические основы электротехники» ИПЦ «Учебная техника», изучение методики и овладение техникой экспериментирования в изучении методов и средств измерения в цепях постоянного и синусоидального тока, приобретение навыков самостоятельной работы с лабораторным оборудованием и измерительными приборами, формирование таких социально-личностных качеств как способность работы в коллективе,

 $\overline{4}$ 

#### **ОПИСАНИЕ ЛАБОРАТОРНОГО СТЕНДА**

#### **Состав стенда**

<span id="page-4-1"></span><span id="page-4-0"></span>Лабораторные работы выполняются на универсальном лабораторном стенде. Лицевая панель стенда показана на рис. 1. Она содержит блок генераторов с наборным полем (1), блок мультиметров (2), модель однородной длинной линии (3), коннектор (4), блок однофазного источника питания (5), монитор компьютера (6). В нише стенда расположен набор мини блоков (7), соединительные провода и перемычки (8).

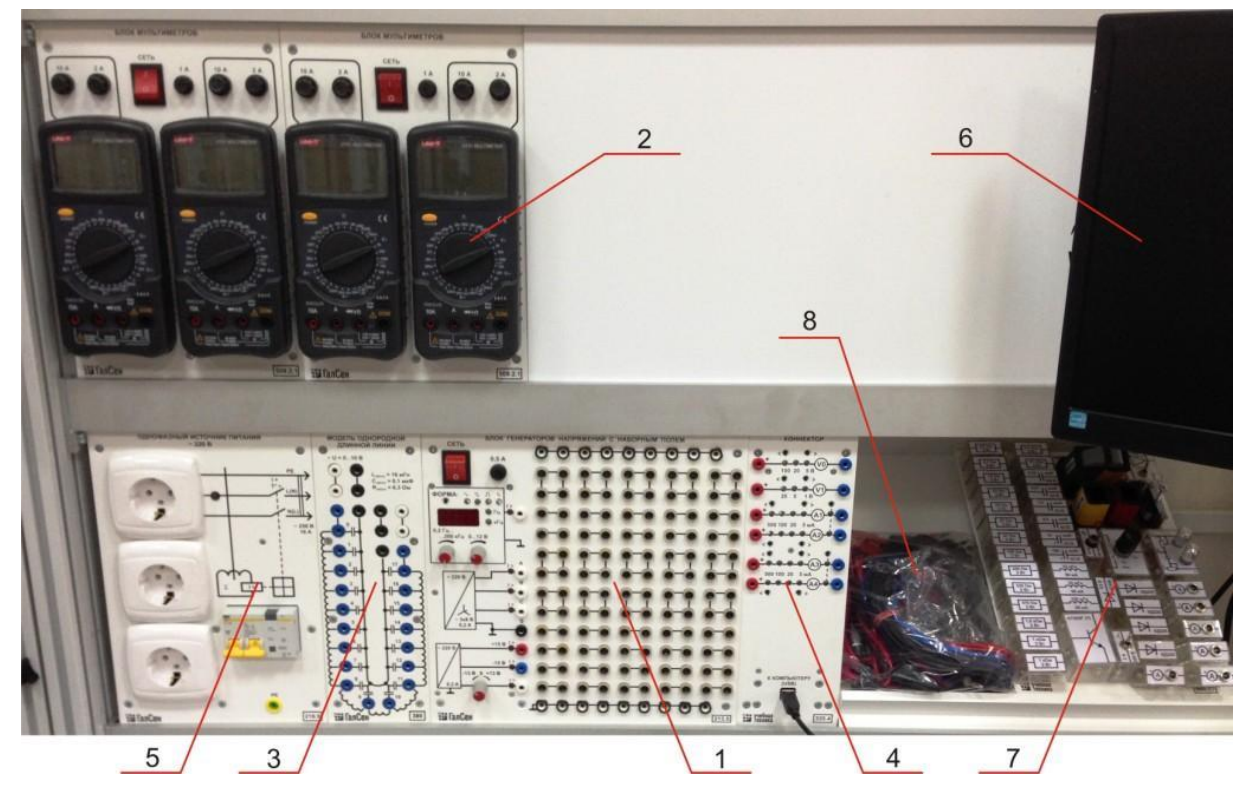

**Рис. 1.** Лицевая панель стенда:

1 – блок генераторов с наборным полем; 2 – блок мультиметров; 3 – модель однородной линии;  $4$  – коннектор;  $5$  – блок однофазного источника питания;  $6$  – монитор компьютера;  $7$  – набор мини блоков; 8 – соединительные провода и перемычки.

Однофазный источник (рис. 2) питается от трёхпроводной однофазной сети (фаза, ноль и земля). В нём смонтированы устройство защитного отключения (УЗО) и автомат для защиты от перегрузки по току (1), блок розеток (2) для подключения внешних измерительных приборов и осциллографа. При включенном выключателе (1) горит индикатор (3).

Блок генераторов с наборным полем (рис.3), предназначен для формирования однофазных сигналов различной формы, регулируемых по амплитуде и частоте,

формирования трёхфазного напряжения и постоянных напряжений для питания исследуемых схем.

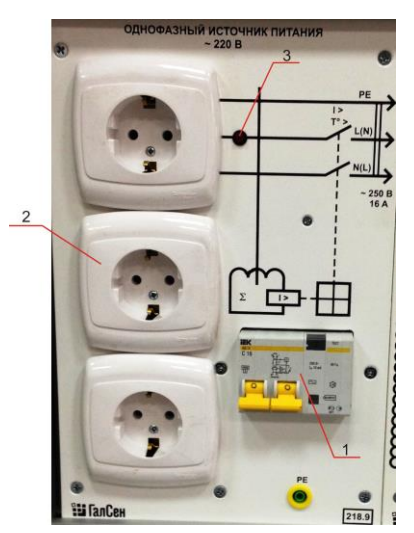

**Рис. 2.** Однофазный источник питания:

1 – автомат защиты от перегрузки по току; 2 – блок розеток; 3 – индикатор.

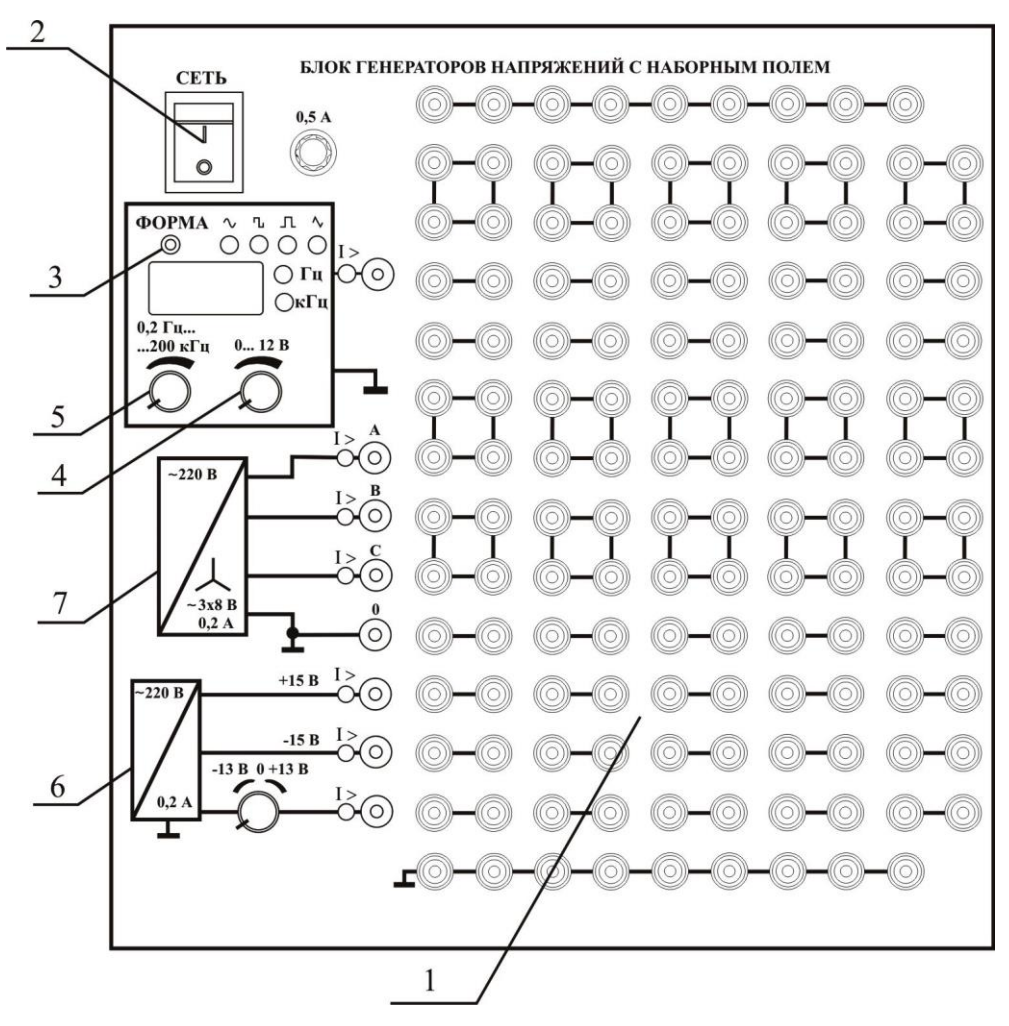

**Рис. 3.** Блок генераторов с наборным полем:

1 – наборная панель; 2 – сетевой тумблер; 3 – переключатель «ФОРМА»; 4 – ручка регулировки амплитуды сигнала; 5 – ручка регулировки частоты сигнала; 6 – источник постоянных напряжений; 7 – симметричный трехфазный источник.

Он содержит наборное поле (1) для сборки электрических схем с использованием набора мини блоков. Включение блока производится тумблером «СЕТЬ» (2). Синусоидальное, прямоугольное или импульсное напряжения на выходе генератора задается переключателем «ФОРМА» (3). Амплитуда выходного напряжения устанавливается ручкой «АМПЛИТУДА» (4) в пределах от 0 до 12 В. Диапазон регулирования частоты генератора напряжений специальной формы – от 0,2 Гц до 200 кГц. Частота устанавливается ручкой потенциометра (5). При горящем состоянии светодиода частота меняется по декадам. При мигающем состоянии светодиода, частота меняется с минимально возможным шагом. Переключение между режимами производится путем нажатия на ручку потенциометра.

Источник постоянных напряжений (6) предназначен для получения стабилизированных напряжений +15 В, -15 В и регулируемого напряжения от 0 до 13 В.

Трехфазный генератор (7) представляет собой симметричный трехфазный источник питания с действующим значением фазного напряжения 8 В.

На лицевой панели блока указаны номинальные напряжение и ток каждого источника напряжения, а также диапазоны изменения регулируемых выходных величин. Все источники напряжений имеют общую точку «земля», не соединённую с заземлённым корпусом блока. Источники защищены от перегрузок и внешних коротких замыканий самовосстанавливающимися предохранителями с номинальным током 0,2 А. О срабатывании предохранителя свидетельствует индикатор «**I >**».

Наборная панель, расположенная справа от генератора напряжений служит для установки и коммутации ней мини блоков в соответствии со схемой данного опыта. Гнёзда на этой панели соединены в узлы, как показано на ней линями. Поэтому часть соединений выполняется автоматически при установке мини блоков в гнёзда панели. Остальные соединения выполняются проводами и перемычками.

Мини блоки (рис. 4) представляют собой отдельные элементы электрических цепей (резисторы, конденсаторы, индуктивности диоды, транзисторы и т.п.), помещённые в прозрачные корпуса, имеющие штыри для соединения с гнёздами наборной панели. Некоторые мини блоки содержат несколько элементов, соединённых между собой или более сложные функциональные блоки. На этикетках мини блоков изображены условные обозначения элементов или упрощённые электрические схемы

их соединения, показано расположение выводов и приведены основные технические характеристики.

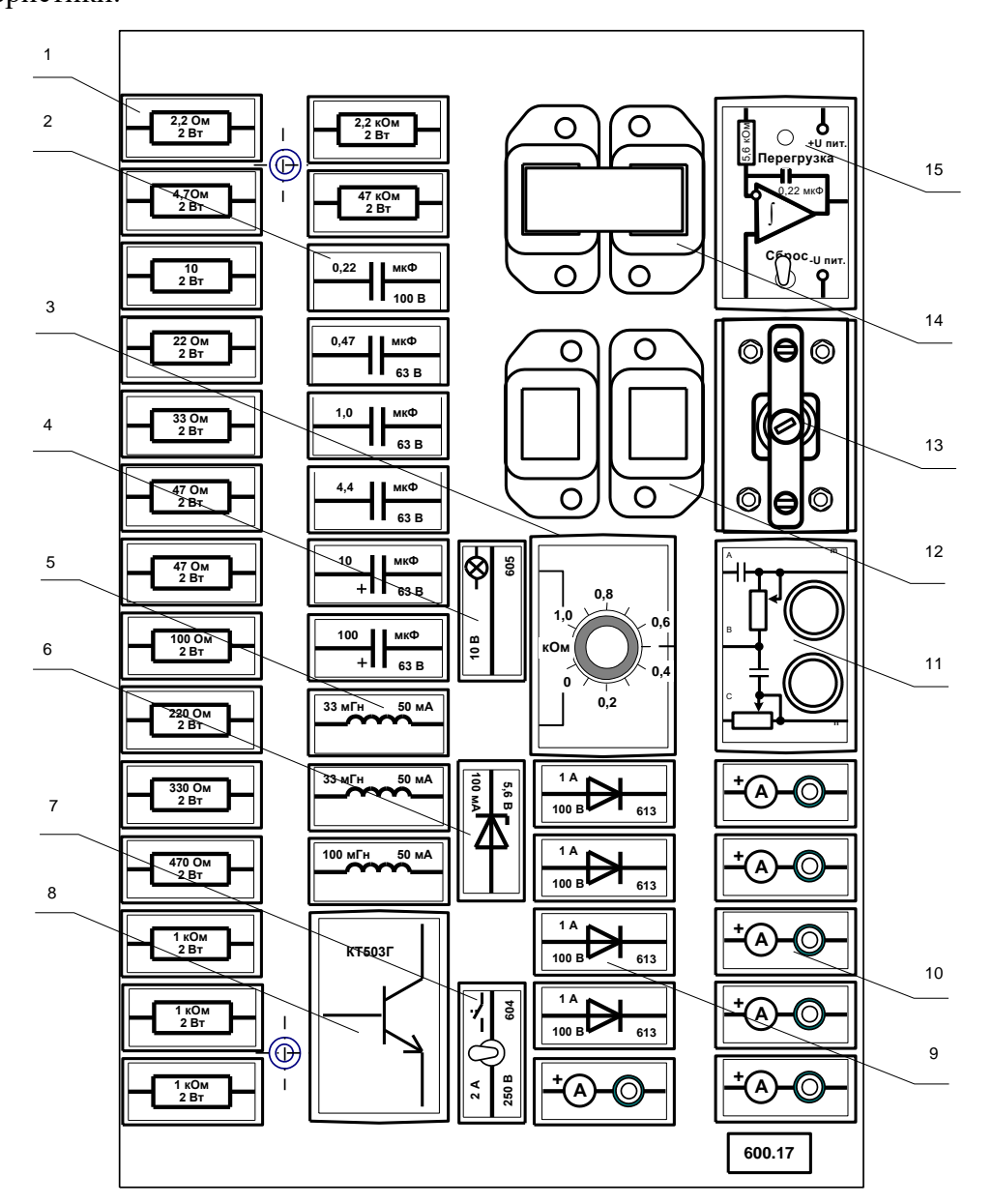

**Рис. 4.** Набор мини блоков:

1 – резисторы; 2 – конденсаторы; 3 – потенциометр; 4 – лампа сигнальная; 5 – индуктивности; 6 – стабилитрон; 7 – микропереключатель; 8 – транзистор; 9 – диоды; 10 – амперметр; 11 – фильтр обратного чередования фаз; 12 – 14 - трансформатор; 15 – интегратор.

Мини блоки «Амперметр» (рис. 1.4, 10) позволяют подключать амперметр в различные ветви исследуемой электрической цепи без разборки схемы. Эти мини блоки устанавливаются в наборную панель в тех местах схемы, где требуется измерять токи. В крышку мини блока встроено гнездо коаксиального разъёмного соединителя, а к мультиметру подсоединяется кабель (рис. 5) с соответствующим штырём.

В разрыв ветви где измеряется ток

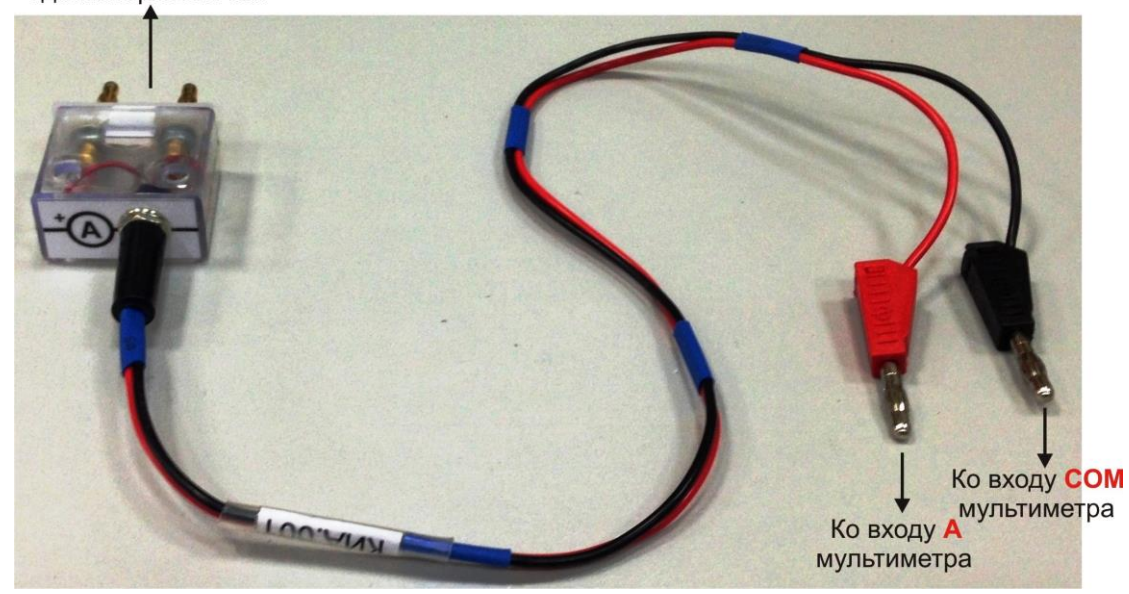

**Рис. 5.** Кабель для соединения мини блока «Амперметр» с мультиметром.

Блок мультметров (рис. 6) предназначен для измерения напряжений, токов, сопротивлений, а также для проверки диодов и транзисторов. В блоке установлены 4 мультиметра и сетевой источник питания с выключателями и предохранителями.

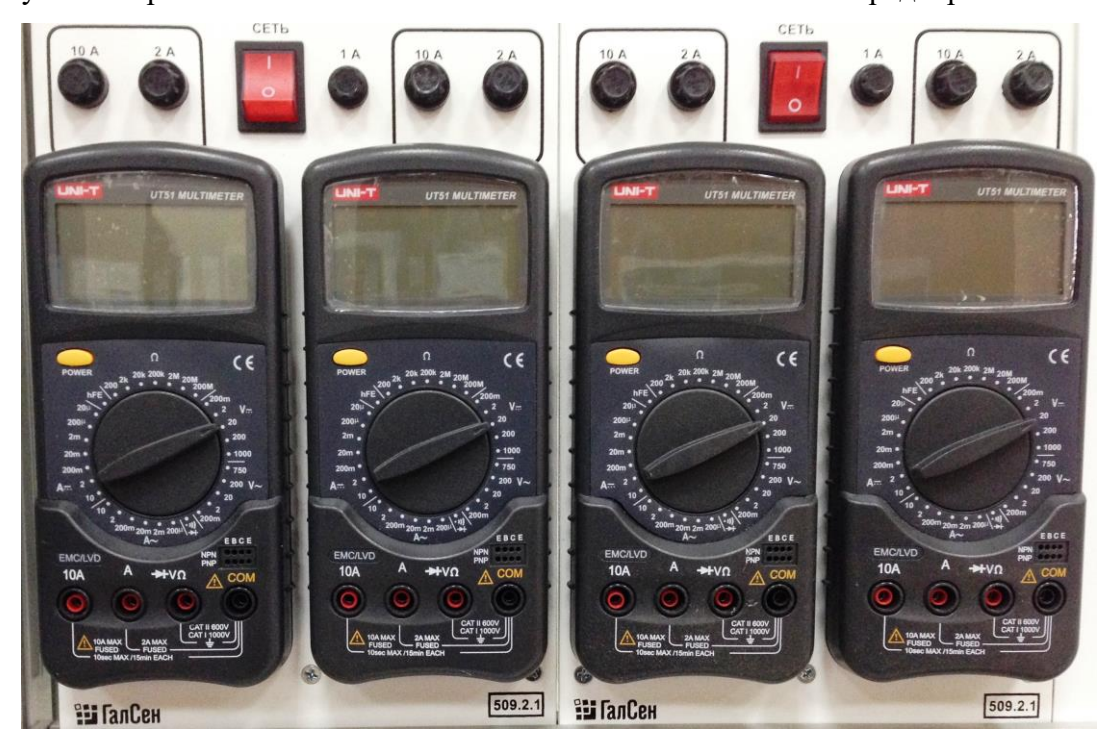

**Рис. 6.** Блок мультиметров.

Коннектор (рис. 7) предназначен для ввода измеряемых токов и напряжений в компьютер и их последующих измерений с помощью программы «ВП ТОЭ». Он содержит делители для ввода напряжений, шунты для ввода токов, блоки гальванической развязки измеряемых сигналов, и разъем для подключения USB кабеля связи коннектора с компьютером.

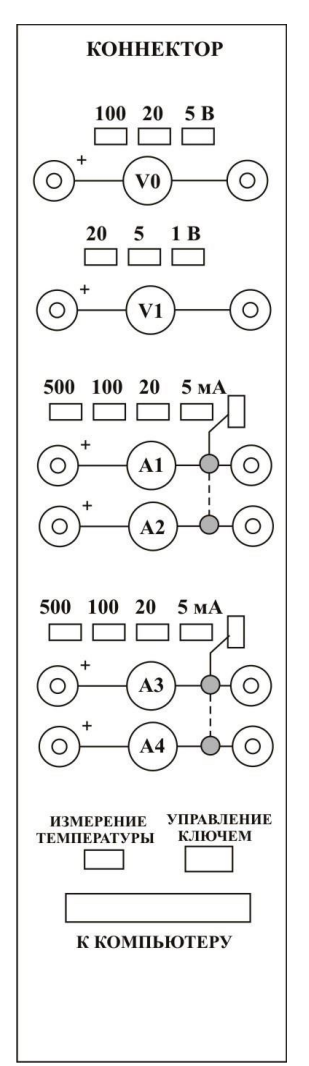

**Рис. 7.** Лицевая панель коннектора.

Изображенные на лицевой панели измерительные приборы V0, V1, A1…A4 включаются в цепь как обычные вольтметры и амперметры. Коннектор имеет два канала для ввода напряжений в компьютер и два канала для ввода токов.

При работе с виртуальными приборами придерживайтесь следующего порядка.

Соберите цепь согласно схеме опыта, включив в нее вместо реальных амперметров и вольтметров виртуальные приборы, изображенные на лицевой панели коннектора.

Включите виртуальные приборы двойным щелчком левой кнопки мыши на ярлыке «ВП ТОЭ». В результате откроется блок «Приборы I» (рис. 8), в котором содержатся вольтметры и амперметры. Часть из них активизирована по умолчанию (т. е. включены пределы измерения).

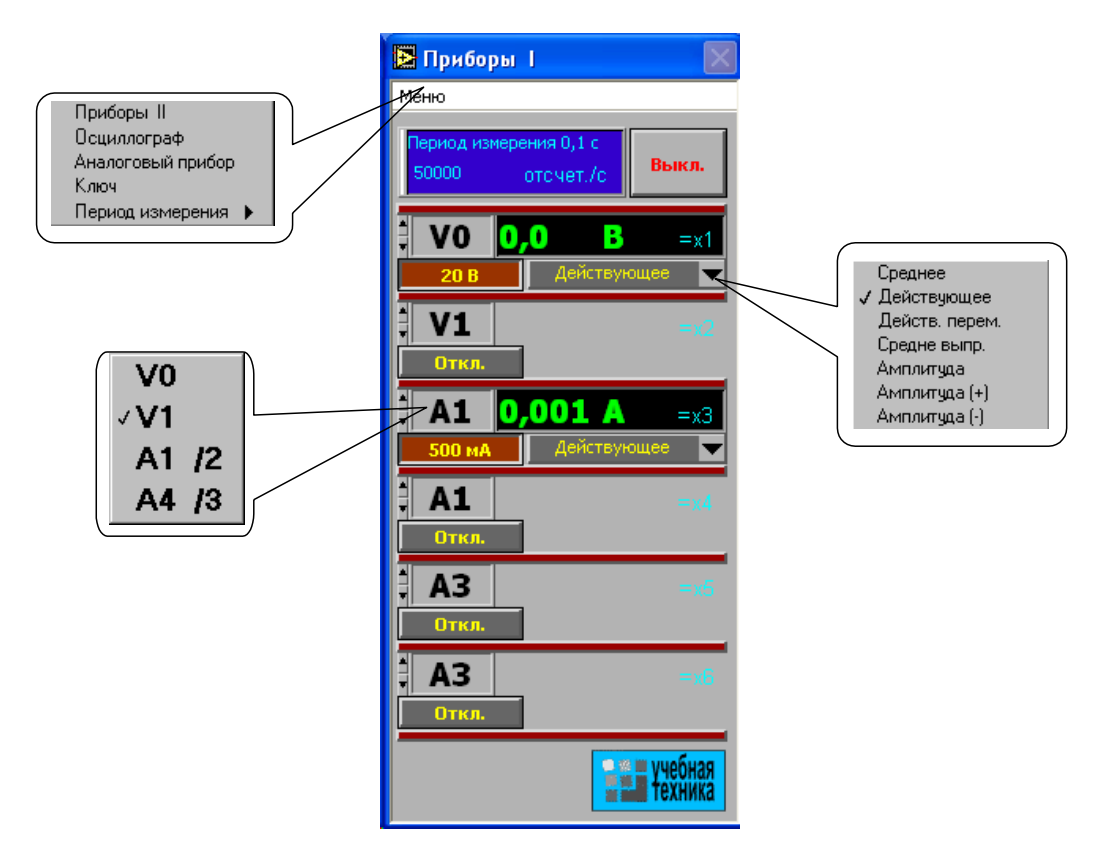

**Рис. 8.** Виртуальные приборы.

Выберите род измеряемой величины, щелкнув в окне «Действующее» и выбрав из открывшегося списка нужное значение.

Выберите пределы измерения амперметров и вольтметров, нажав соответствующие кнопки на коннекторе (рис. 7). Выбранные пределы отображаются автоматически в соответствующих окнах виртуальных приборов. Когда измеряемый сигнал превышает допустимый для данного канала уровень, окно с показанием виртуального прибора начинает мигать красным цветом, а в верхней части панели включается надпись «Перегрузка! Перейдите на больший предел». Она гаснет, как только предел измерения становится больше измеряемой величины.

При снижении измеряемой величины ниже значения следующего (более низкого) предела измерения включается надпись «Перейдите на меньший предел». Через некоторое время она гаснет самостоятельно, но окно данного виртуального прибора продолжает мигать, предупреждая о том, что данное измерение желательно сделать точнее.

# **Измерение сопротивлений, мощностей и углов сдвига фаз с помощью виртуальных приборов**

<span id="page-10-1"></span><span id="page-10-0"></span>Сначала включите блок «Приборы I». Затем для «включения» виртуальных ваттметров, омметров, фазометра и т.д. выберите из меню блока «Приборы I» позицию «Приборы II». При этом откроется блок с тремя приборами, которые вычисляют сопротивления, углы сдвига фаз мощности и т. д. по мгновенным значениям токов и напряжений, введенным в компьютер через коннектор.

Первые два прибора этого блока имеют свое меню, из которого выбираются измеряемые величины (рис. 9).

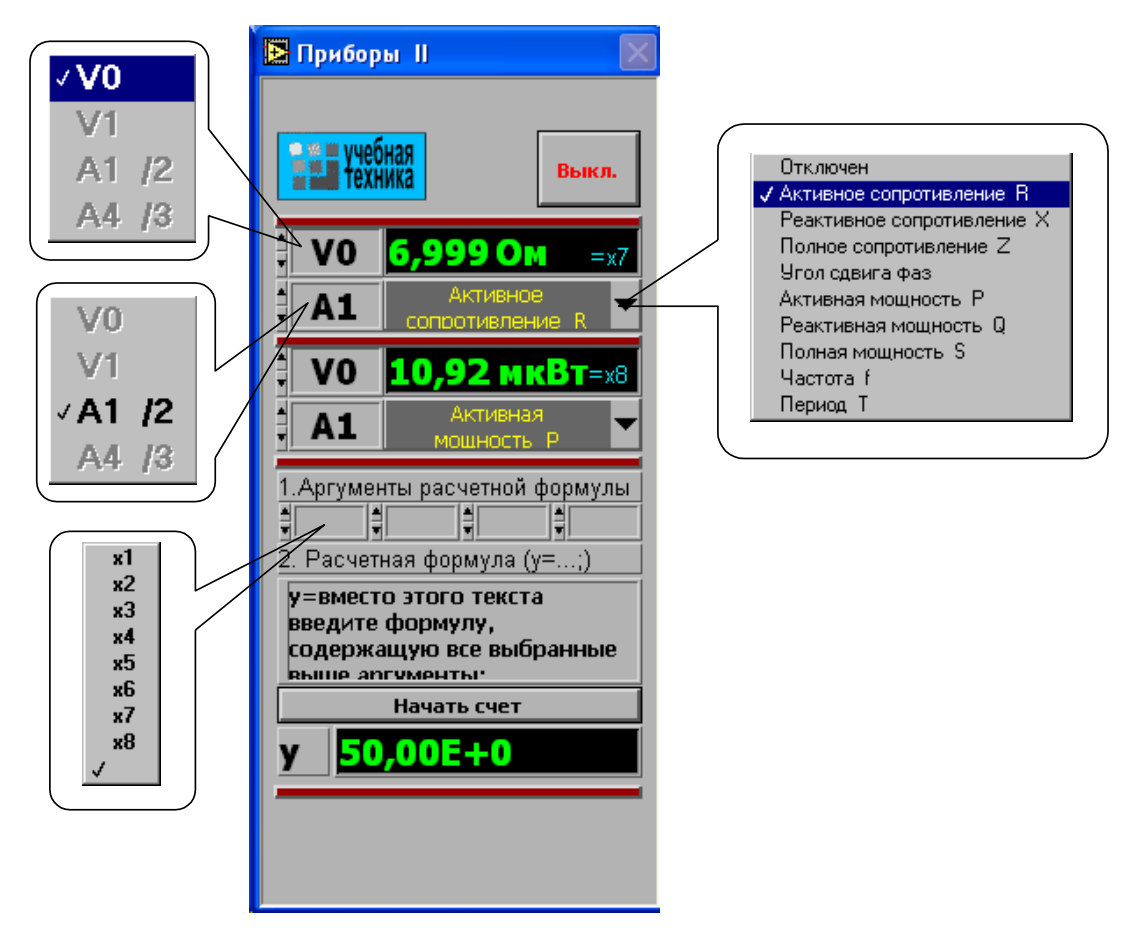

**Рис. 9.** Приборы II.

Третий (нижний) прибор в этом блоке производит вычисления по формуле, вводимой самим пользователем. Аргументами этой формулы могут быть 4 из 8 величин х1…х8 (не более!), измеряемых приборами первого и второго блоков.

### **Виртуальный осциллограф**

<span id="page-11-0"></span>Виртуальный осциллограф позволяет наблюдать временные диаграммы сигналов, подаваемых на вход коннектора (двух напряжений и двух токов) в режиме «Развертка» или зависимость одного входного сигнала от любого другого в режиме «XY».

Для его включения необходимо подать на вход коннектора исследуемые сигналы, включить и настроить, как описано выше, блок «Приборы I» и выбрать в меню этого блока строку «Осциллограф». После этого на дисплее появится изображение виртуального прибора «Осциллограф» (рис. 10). Назначение всех его окон показано на рисунке.

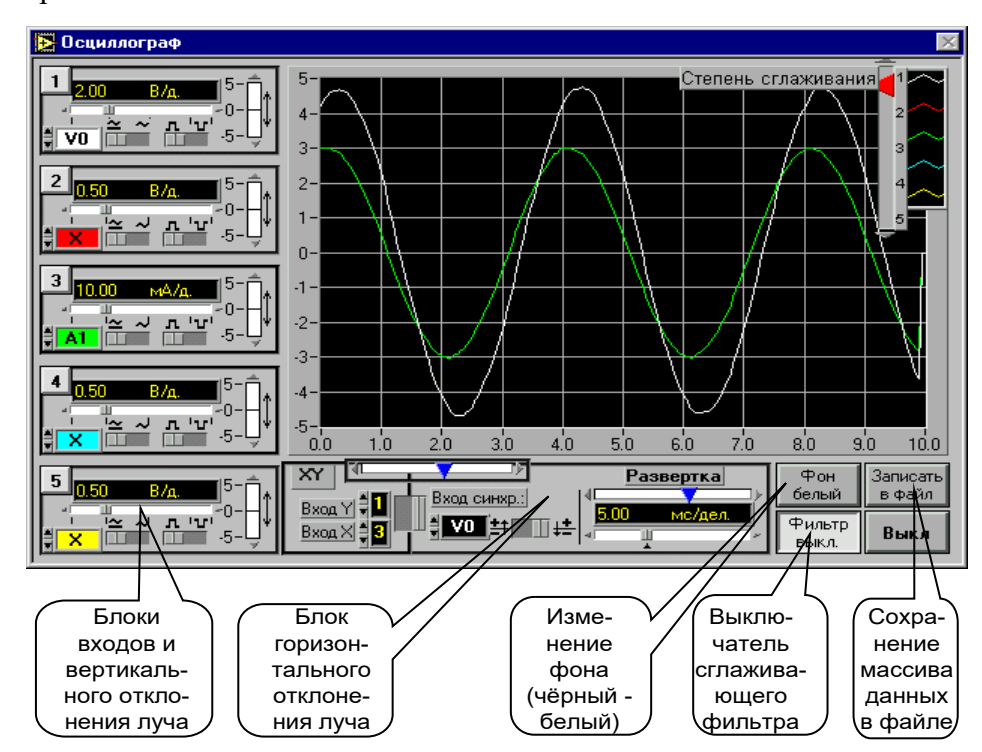

Один из пяти блоков входов и вертикального отклонения луча с пояснениями показан на рис. 11.

**Рис. 10.** Виртуальный осциллограф.

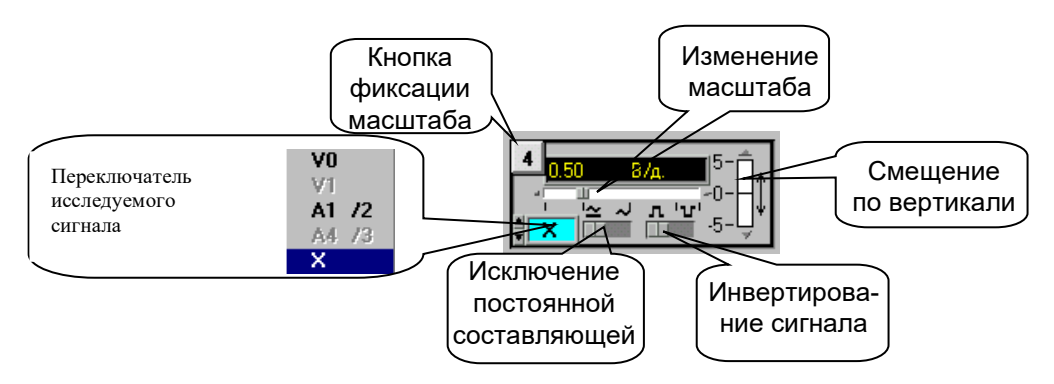

**Рис. 11.** Блок вертикального отклонения луча.

На любой из пяти входов осциллографа можно подать сигнал с любого входа коннектора. Масштаб изображения по вертикали устанавливается автоматически и изменяется ступенчато при изменении амплитуды сигнала, но его можно зафиксировать, нажав на кнопку фиксации масштаба (рис. 11). После этого он меняться не будет. Предусмотрено и ручное плавное изменение масштаба внутри ступени.

Органы управления горизонтальным перемещением луча показаны на рис. 12.

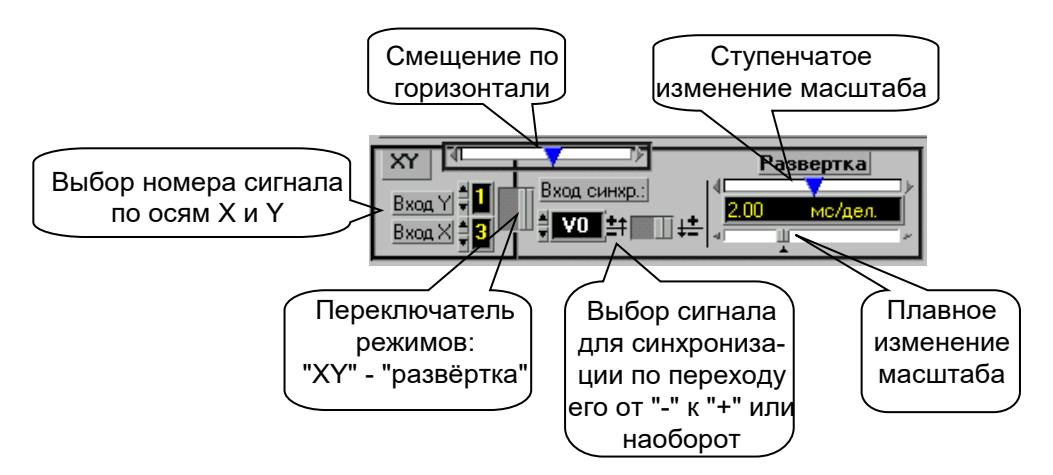

**Рис. 12.** Органы управления горизонтальным положением луча.

В правом верхнем углу осциллографа (рис. 10) имеется движок управления степенью сглаживания фильтра (появляется только при его включении), а также меню изменения характеристик графика: непрерывный, ступенчатый, гистограмма, точечный, размер и форма точек, толщина линий и т.п. Меню открывается при щелчке на любом из изображенных там пяти лучей. Кнопка «Записать в файл» позволяет записать в файл таблицу мгновенных значений всех подключенных сигналов за один период измерения. Затем их можно прочитать и обработать в программах MathCAD, Excel, Origin и др.

#### **Виртуальный псевдо аналоговый прибор**

<span id="page-13-0"></span>Для наблюдения динамики изменения измеряемой величины более удобным является стрелочный прибор. Поэтому в комплексе «ВП ТОЭ» имеется псевдо аналоговый стрелочный прибор, который может дублировать показания любого из рассмотренных выше цифровых приборов (рис. 13). Он открывается щелчком мыши на строке «Аналоговый прибор» в меню блока «Приборы I» и подключается к любому из восьми приборов х1…х8. На нем имеется также окно выбора типа шкалы и клавиша «Инерционный - Безинерционный», с помощью которой можно замедлить или ускорить движение стрелки. Шкала прибора перенастраивается автоматически при выходе стрелки за ее пределы. Показание стрелки дублируется в цифровом виде в специальном окне прибора.

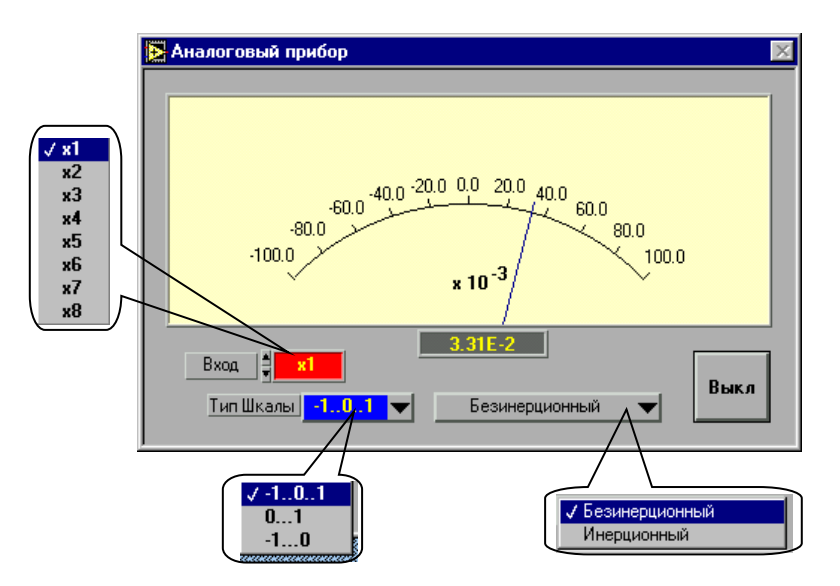

**Рис. 13.** Аналоговый стрелочный прибор.

### **ЗАДАНИЯ И ПОРЯДОК ВЫПОЛНЕНИЯ РАБОТЫ**

# <span id="page-14-2"></span><span id="page-14-1"></span><span id="page-14-0"></span>**Задание 1. Измерение напряжений, токов и сопротивлений цифровым мультиметром**

#### **1.1. Измерение постоянного и синусоидального напряжения**

<span id="page-14-3"></span>Вольтметр подключают параллельно участку цепи, на котором требуется измерить напряжение. Для уменьшения погрешности измерения необходимо, чтобы внутреннее сопротивление вольтметра было как минимум на два порядка больше сопротивления любого элемента цепи. Цифровой мультиметр в составе лабораторного стенда, работающий в режиме измерения постоянного и переменного напряжения, имеет внутреннее сопротивление величиной в сотни мегаом и его подключение параллельно любому элементу стенда практически не вносит изменения в режим работы схемы.

Включите однофазный источник (рис. 2), сетевой тумблер блока генераторов (рис. 3) и сетевые тумблеры мультиметров. Выберите любой из четырех мультиметров, поворотным переключателем установите режим измерения постоянного напряжения V= и диапазон измерения 20 В (рис. 14).

Соедините провод черного цвета с выводом COM мультиметра и любой точкой «земля» на наборном поле. Соедините провод красного цвета с выводом  $V\Omega$ мультиметра и выходом источника +15 В на наборном поле (точка  $\mathbb U$ ). Измерьте напряжение (значение должно быть близко к +15 В) и занесите показания с точностью до второго разряда после запятой в таблицу 1.

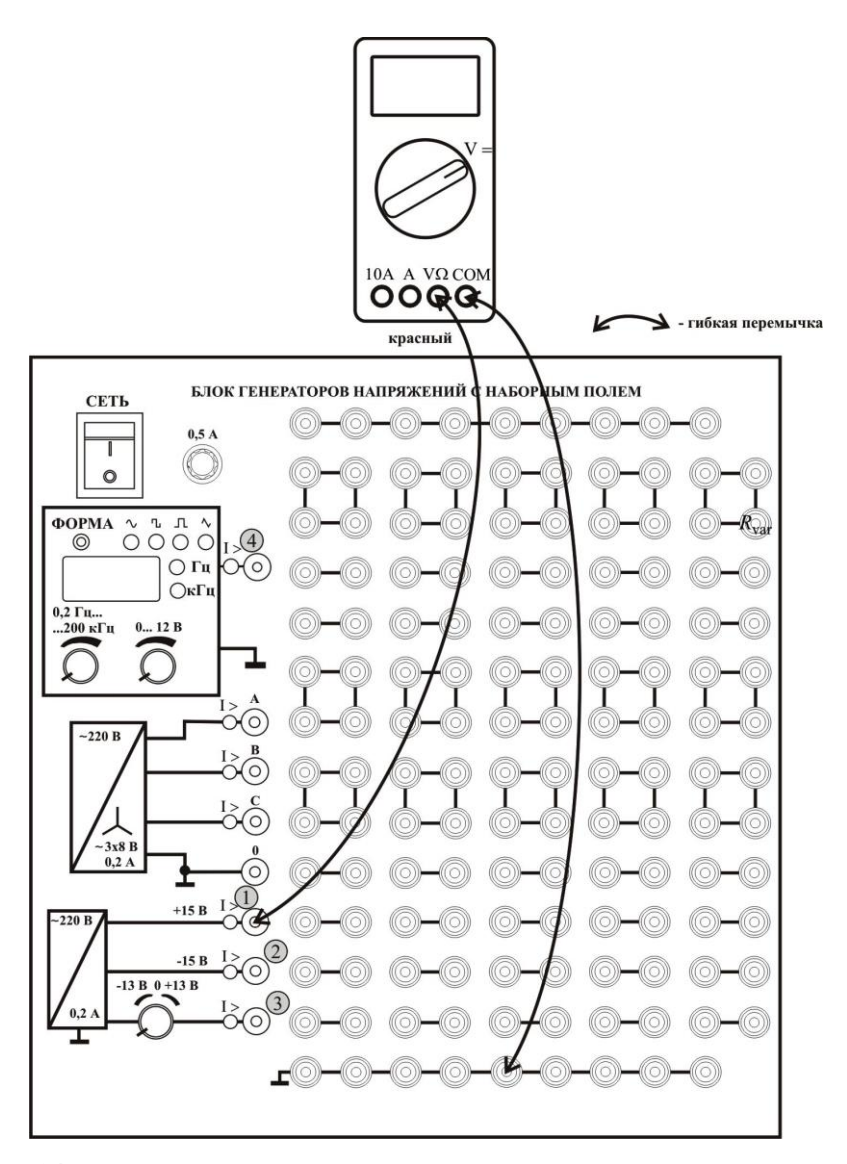

**Рис. 14.** Измерение напряжений источника питания мультиметром.

Таблица 1

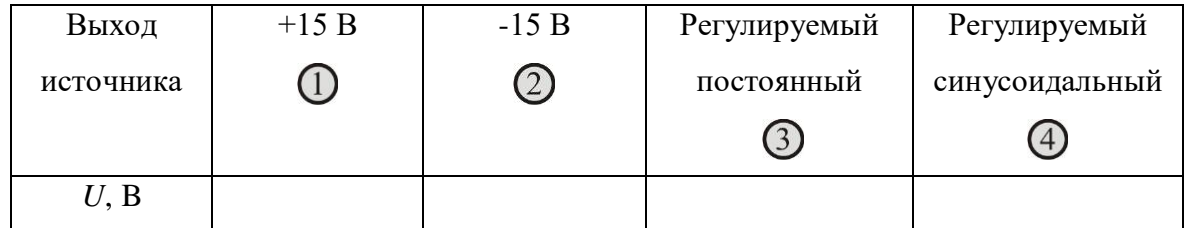

Переведите поворотный переключатель в диапазон 2 В и убедитесь, что мультиметр показывает «перегрузку», то есть не отображает реальное измеренное напряжение.

Переведите поворотный переключатель в положение 200 В. Убедитесь, что показания близки к +15 В, но отображаются с меньшей точностью (один разряд после запятой). Верните поворотный переключатель в положение 20 В.

Переметите красный провод в точку  $\mathcal{Q}$  и измерьте постоянное отрицательное напряжение источника. Результат отобразите в таблице 1.

Переметите красный провод в точку  $\mathcal{B}$ . Вращая ручку регулятора, убедитесь, что напряжение изменяется от -13 В до +13В. Установите ручкой регулятора любое напряжение, по величине близкое к +5 В, и запишите показание в таблицу 1.

Переметите красный провод на выход источника переменного напряжения (в точку (4). Нажимая кнопку ФОРМА, установите по индикатору синусоидальный сигнал. Ручкой регулировки частоты установите частоту выходного напряжения 500 Гц. Вращая ручку регулировки амплитуды 0….12 В, убедитесь, что в любом положении показания мультиметра близки к нулю.

Это объясняется тем, что в ранее установленном режиме V=, мультиметр измеряет постоянную составляющую напряжения, а у синусоидального сигнала она равна нулю.

Для измерения действующего значения синусоидального напряжения, переведите поворотный переключатель мультиметра в сектор V~ на диапазон 20 В. Вращая ручку регулятора амплитуды, убедитесь, что напряжение изменяется от 0 до 9 В. Установите произвольное значение из диапазона 0 до 9 В, и запишите показания вольтметра в таблицу 1.

#### **1.2. Измерение сопротивления**

<span id="page-16-0"></span>Разместите на наборном поле (рис. 15) резистор, с номинальным значением 1 кОм, две катушки индуктивности – 33 мГн и 100 мГн, и конденсатор 4,4 мкФ.

Переведите поворотный переключатель мультиметра в сектор  $\Omega$  на диапазон 2k (максимальное значение измеряемого сопротивления 2 кОм). Подключите провода мультиметра к резистору (гнезда  $\mathbb{D}$  и  $\mathbb{Q}$ ), измерьте величину сопротивления и занесите показания в таблицу 2. Перемещая провода мультиметра на гнезда ( $\mathcal{D}_{H}(\mathcal{A})$ ), а затем на  $(\mathbb{S}_{\mu} \mathbb{G})$ , измерьте сопротивление катушек индуктивности и занесите показания в таблицу 2.

Таблина 2

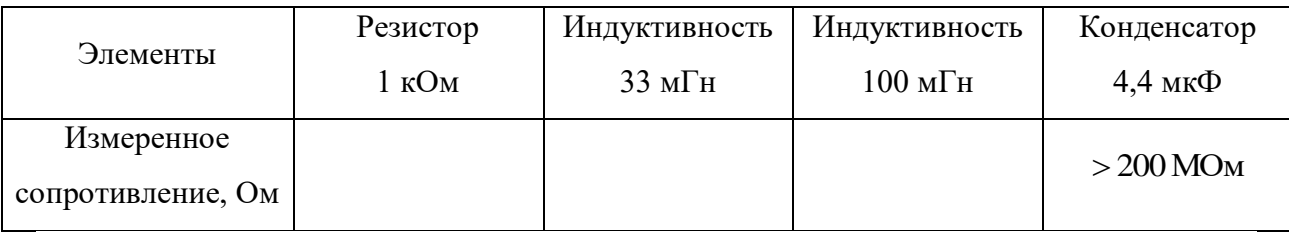

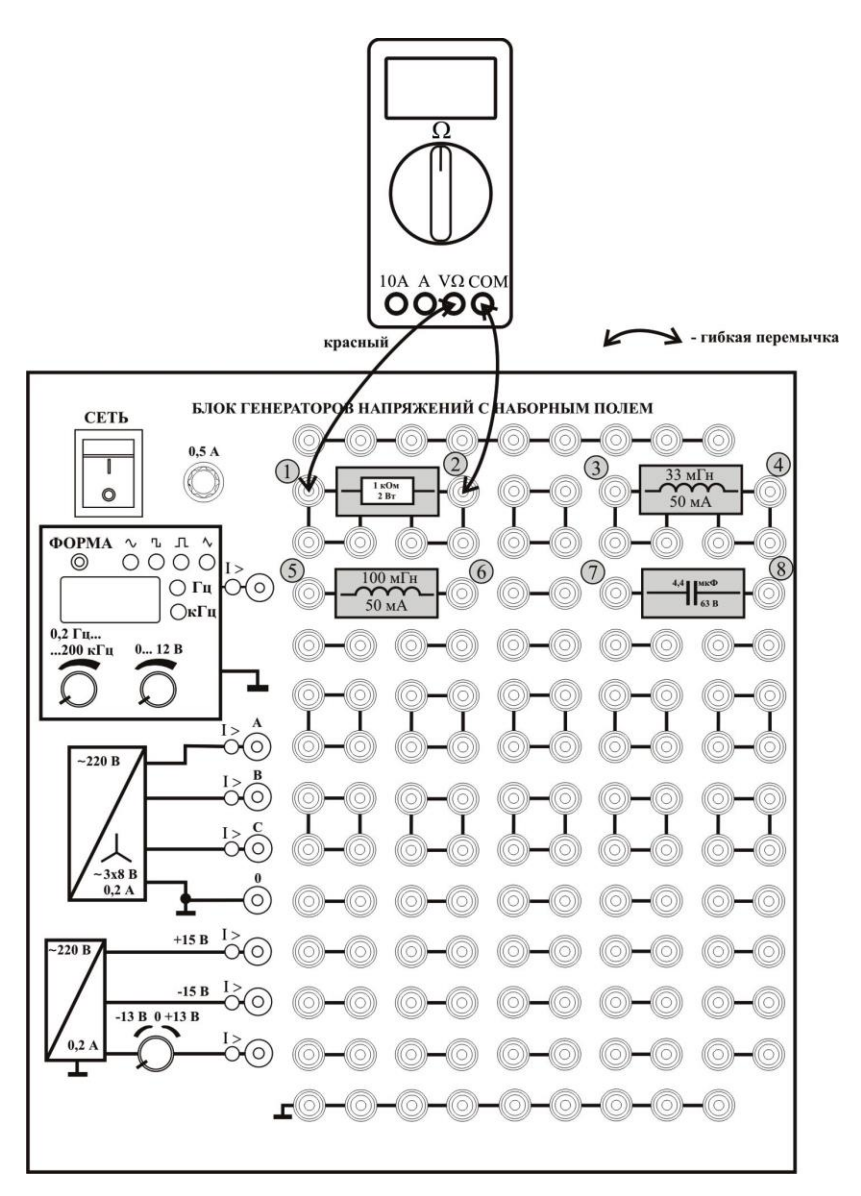

**Рис. 15.** Измерение сопротивлений.

Соедините провода мультиметра с точками (<sup>1</sup> и<sup>8</sup>). Убедитесь, что мультиметр показывает перегрузку (сопротивление утечки емкости больше 2 кОм). Переключая диапазон измерений последовательно на 20k, 200k, 2M, 20M, 200M, убедитесь в наличии перегрузки (сопротивление утечки емкости > 200 МОм).

#### **1.3. Измерение постоянного тока**

<span id="page-17-0"></span>Электрическая схема эксперимента приведена на рис. 16.

К источнику постоянного напряжения *U*<sup>1</sup> подключен резистор *R* с номинальным сопротивлением 470 Ом и потенциометр  $R_{\text{var}}$  (диапазон изменения сопротивления  $0-1$ ) кОм). В цепь последовательно с сопротивлениями включены два амперметра: А1 и А2.

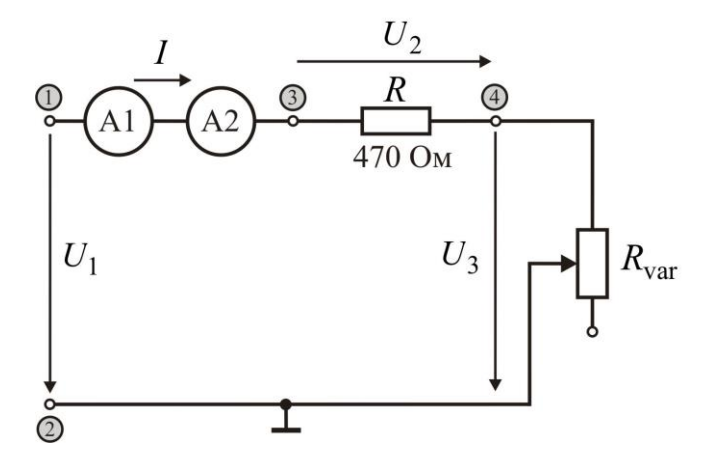

**Рис. 16.** Электрическая схема (измерение тока).

Соберите монтажную схему, рис. 17. **Гибкую перемычку (показана пунктиром) не подключать.**

Амперметр А1 включен в разрыв цепи, а А2 – подключен к разъему мини блока «Амперметр». Оба амперметра измеряют один и тот же ток. Наличие двух амперметров необходимо для демонстрации двух способов измерения сигнала тока в лабораторном стенде.

**Методические рекомендации.** Поворотными переключателями установите первый мультиметр в режим измерения постоянного напряжения (диапазон 20 В), второй и третий мультиметр в режим измерения постоянного тока (диапазон 200m максимальный измеряемый ток 200 мА), а четвертый – в режим измерения сопротивления (диапазон 2k).

Подключить четвертый мультиметр в любой полярности к точкам  $\mathcal{D}_H \mathcal{Q}$ , измерить сопротивление *R* и занести результат в таблицу 3.

Таблица 3

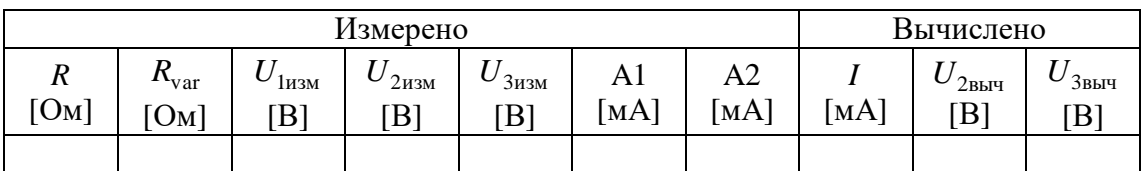

Поставить регулятор потенциометра R<sub>var</sub> в среднее положение. Подключить четвертый мультиметр в любой полярности к точкам  $\bigoplus_{u} Q$ , измерить сопротивление  $R_{\text{var}}$  и занести результат в таблицу 3. Вычислить ток в схеме *I*, мА, результат занести в таблицу 3. Для вычисления использовать формулу  $I = \frac{15}{2 \times 10^3} \cdot 10^3$ , мА var  $=\frac{15}{R+R}$ .  $I = \frac{15}{R}$  · 10<sup>3</sup>, мА. Здесь 15 В –

теоретическое значение напряжения источника питания. Значения R и R<sub>var</sub> взять из графы «Измерено».

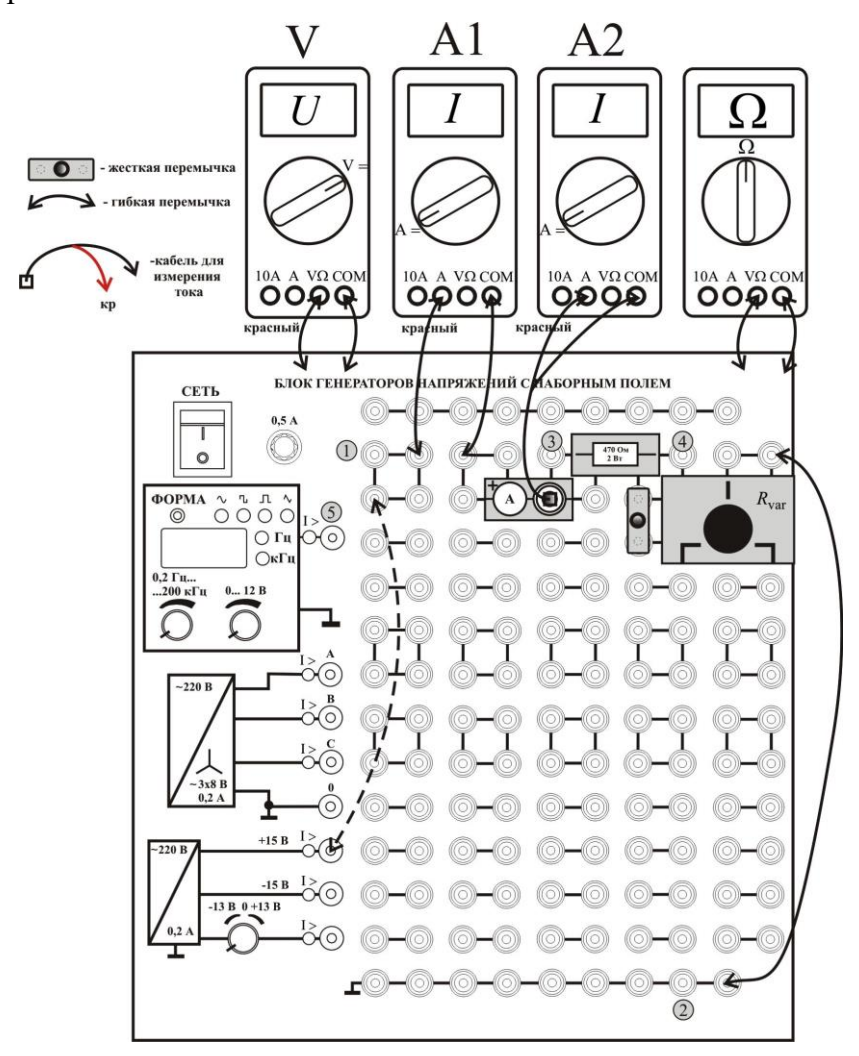

**Рис. 17.** Монтажная схема (измерение постоянного тока).

Вычислить напряжения на элементах схемы и занести результат в таблицу 3. Для вычисления использовать формулы  $U_{\rm 2\scriptscriptstyle BbH}$  = I  $\cdot$  R;  $U_{\rm 3\scriptscriptstyle BbH}$  = I  $\cdot$  R<sub>var</sub>.

Отсоединить от схемы провода четвертого мультиметра, **подключить гибкую перемычку**, показанную на схеме (рис. 17) пунктиром. Снять показания второго A1 и третьего A2 мультиметров, и записать их в таблицу 3. Убедиться, что показания мультиметров практически совпадают.

Подсоединив провода первого мультиметра точкам  $\mathbb D$  (красный провод) и  $\mathbb Q$ (черный провод), измерить напряжение источника  $U_{1_{\text{HSM}}}$ . Провести аналогичные измерения между точками  $\bigcirc$  (красный провод) и  $\bigcirc$  (черный провод), и точками  $\bigcirc$ (красный провод) и  $\mathcal{Q}$  (черный провод), (напряжения  $U_{2_{\text{HSM}}}$  и  $U_{3_{\text{HSM}}}$  соответственно). Все результаты занести в таблицу 3.

Убедиться в совпадении теоретических вычислений и экспериментальных измерений.

Убедиться в справедливости Второго Закона Кирхгофа для цепей постоянного тока  $U_{2_{\text{HSM}}} + U_{3_{\text{HSM}}} - U_{1_{\text{HSM}}} = 0$ .

Примечание. Переписав последнее выражение в виде  $U_{1\text{\tiny HSM}} = U_{2\text{\tiny HSM}} + U_{3\text{\tiny HSM}},$ можно сделать вывод: в контуре электрической цепи, содержащей только резистивные элементы, напряжение на последовательно соединенных резисторах равно сумме напряжений на отдельных элементах.

#### 1.4. Измерение синусоидального тока

<span id="page-20-0"></span>Электрическая схема эксперимента приведена на рис. 18, монтажная схема – на рис. 19.

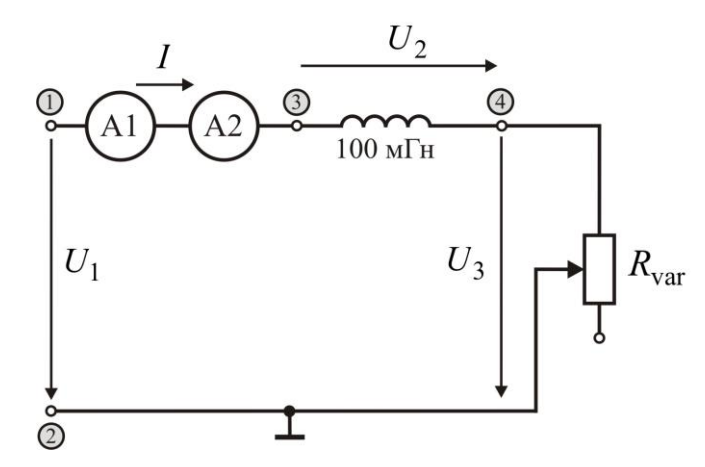

Рис. 18. Электрическая схема (измерение синусоидального тока).

Соедините провода первого мультиметра с гнездами  $\mathbb{D}$  и  $\mathbb{Q}$ . Вращая ручку регулятора частоты, установите частоту синусоидального источника 500 Гц (контролируется по индикатору). Вращая ручку регулятора амплитуды, установите действующее значение синусоидального сигнала от 7 до 9 В (контролируется по мультиметру). Запишите установленное значение входного напряжения  $U_{1}_{\text{max}}$  в таблицу 4 (в строки  $R$ -L и  $R$ -C).

Таблина 4

| Конфигурация цепи | $U_{1_{\text{H3M}}}$ | $U_{2\mu$ зм | $U_{\rm 3\mu\text{3M}}$ | A <sub>1</sub> | A2       |
|-------------------|----------------------|--------------|-------------------------|----------------|----------|
|                   | [B]                  | [B]          | [B]                     | [MA]           | [ $MA$ ] |
| $R-L$             |                      |              |                         |                |          |
| $R-C$             |                      |              |                         |                |          |

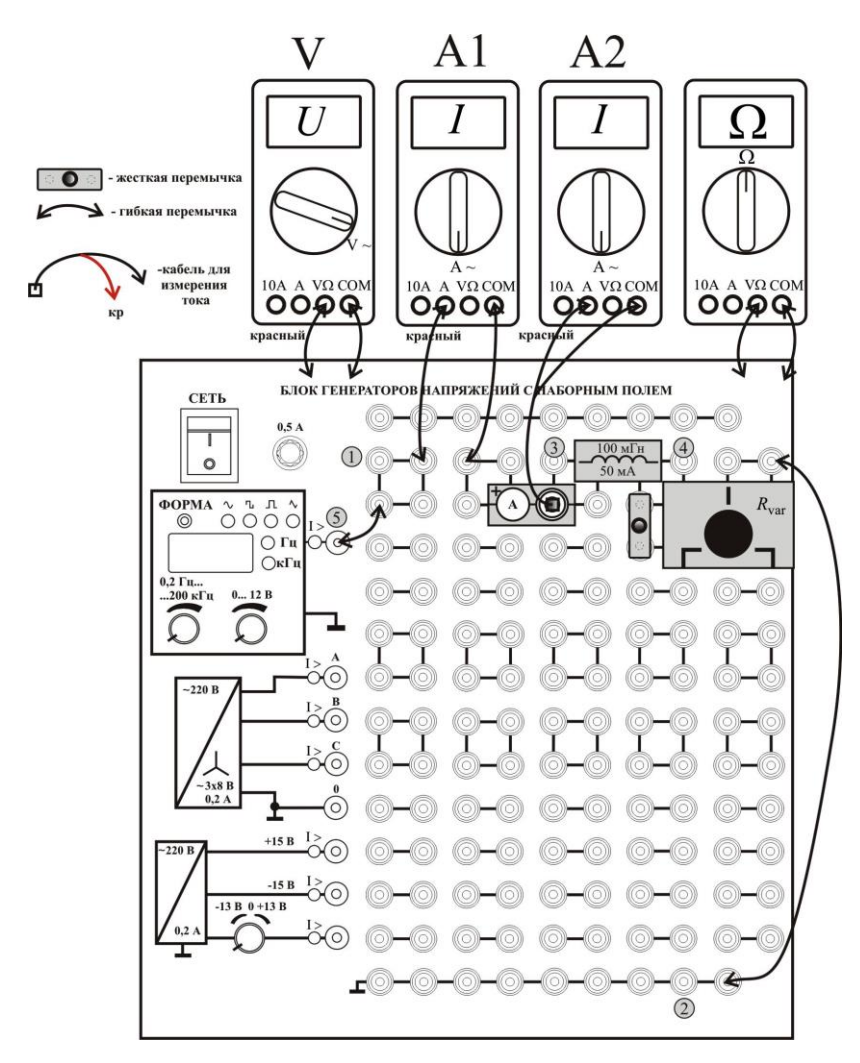

Рис. 19. Монтажная схема (измерение синусоидального тока).

Проведите аналогичные измерения между точками  $\mathcal{D}$  и  $\mathcal{D}$ , и точками  $\mathcal{D}$  и  $\mathcal{D}$ , (напряжения  $U_{2_{\text{H3M}}}$  и  $U_{3_{\text{H3M}}}$  соответственно). Снимите показания второго А1 и третьего А2 мультиметров и запишите их в таблицу 4 (в строку R-L).

Убедитесь, что  $U_{1_{\rm H3M}}$  ≠  $U_{2_{\rm H3M}}$  +  $U_{3_{\rm H3M}}$ .

Установите вместо мини блока индуктивности 100 мГн мини блок конденсатора 1 мкФ.

Проведите измерения между точками  $\bigcirc$  и  $\bigcirc$ , и точками  $\bigcirc$  и  $\bigcirc$ , (напряжения  $U_{2_{\text{H3M}}}$  и  $U_{3_{\text{H3M}}}$  соответственно). Снимите показания второго А1и третьего А2 мультиметров и запишите их в таблицу 4 (в строку R-C).

Убедитесь, что  $U_{1_{\text{HSM}}} \neq U_{2_{\text{HSM}}} + U_{3_{\text{HSM}}}$ .

Сделайте вывод: в контуре электрической цепи, содержащей резисторы, индуктивности и емкости, действующее значение напряжения на последовательно

# соединенных элементах не равно сумме действующих значений напряжений на отдельных элементах.

Второй закон Кирхгофа выполняется только для мгновенных значений напряжений  $u_{\text{I}u_{3M}} = u_{2u_{3M}} + u_{3u_{3M}}$  и для их комплексных аналоговов  $\dot{U}_{1u_{3M}} = \dot{U}_{2u_{3M}} + \dot{U}_{3u_{3M}}$ .

Выключите тумблер СЕТЬ БЛОКА ГЕНЕРАТОРОВ.

Установите вместо мини блока конденсатора 1 мкФ мини блок индуктивности  $100$  м $\Gamma$ н.

# <span id="page-22-1"></span><span id="page-22-0"></span>Задание 2. Применение измерительного комплекса ВП ТОЭ для контроля параметров электрической схемы

Смонтируйте схему в соответствии с рис. 20.

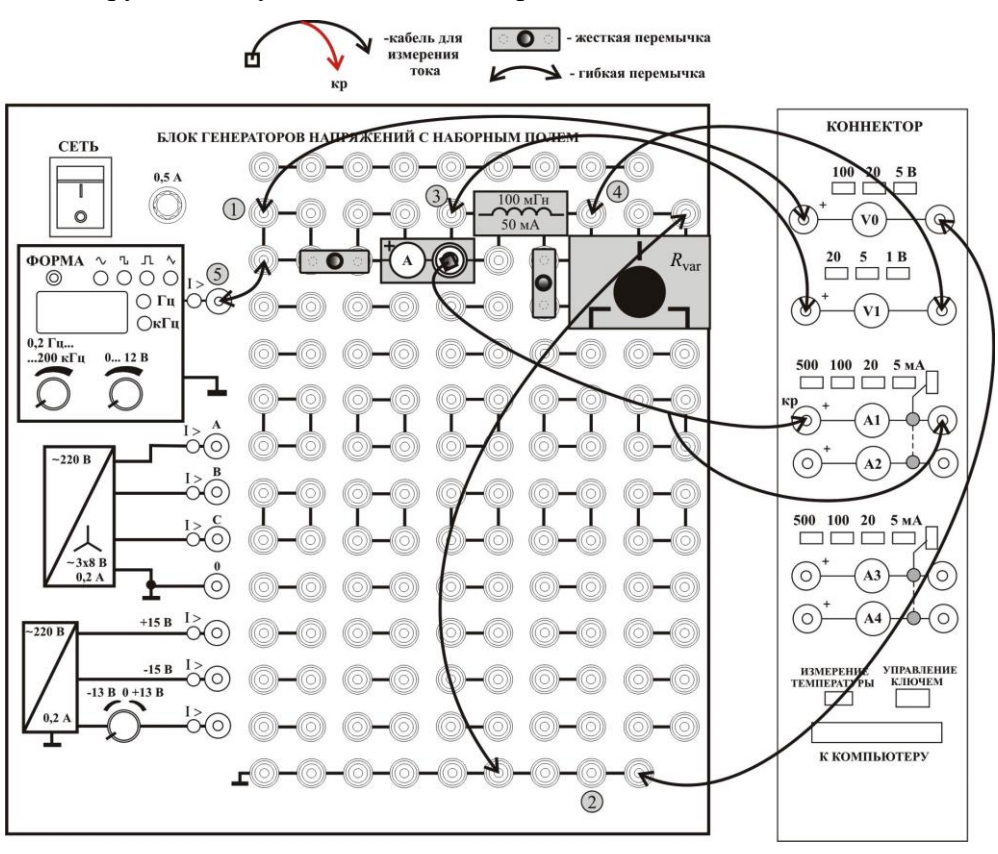

Рис. 20. Монтажная схема (измерительный комплекс ВП ТОЭ).

### 2.1. Активация виртуальных измерительных приборов

<span id="page-22-2"></span>Активируйте левой кнопкой мыши иконку «ВП ТОЭ» на рабочем столе компьютера. В открывшейся вкладке Приборы I, рис. 21, а, установите приборы V0, V1, А1 для измерения действующего значения. Нажмите указателем мыши на вкладку Меню, и в раскрывшемся списке, рис. 21, б, последовательно активируйте Приборы II, Осциллограф и Аналоговый прибор, рис. 22.

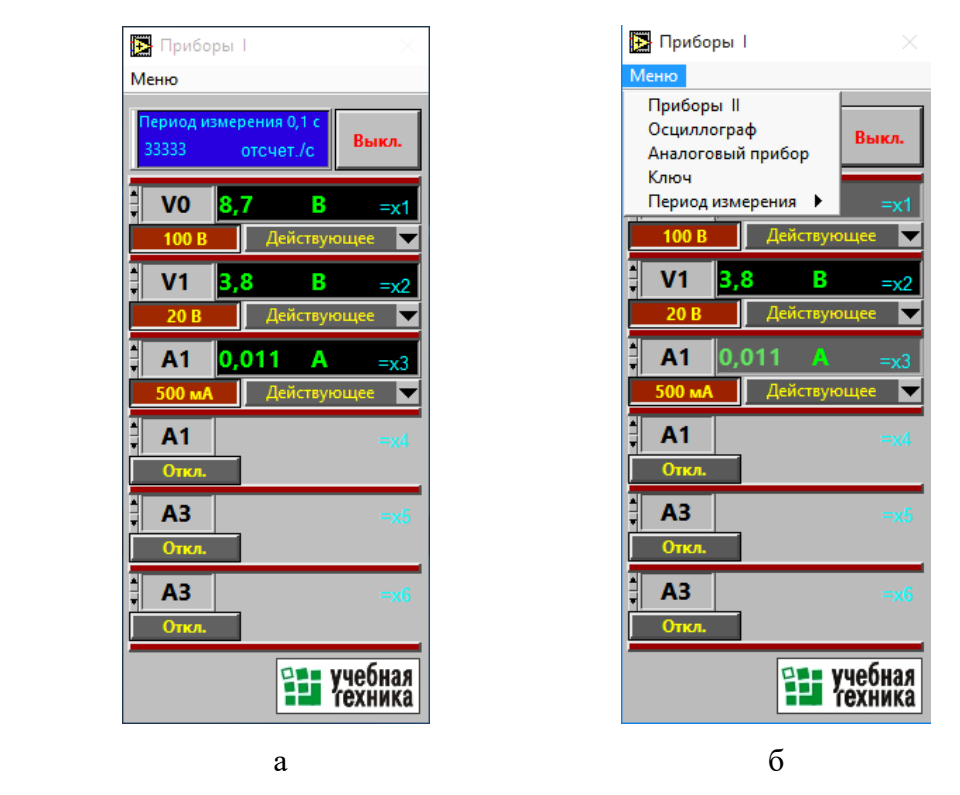

**Рис. 21.** Активация виртуальных приборов.

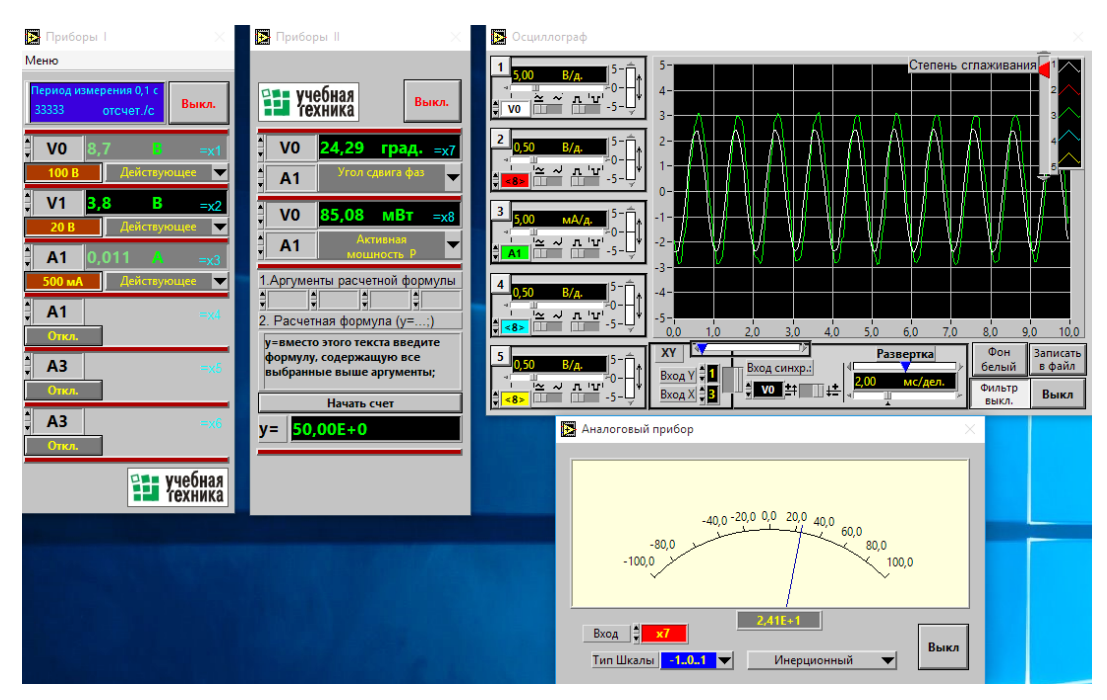

**Рис. 22.** Набор виртуальных приборов.

## **2.2. Измерения для цепи** *R-L*

<span id="page-23-0"></span>Включите тумблер СЕТЬ БЛОКА ГЕНЕРАТОРОВ.

Занесите показания приборов в графу *R-L* таблицы 5:  $U_{\text{I} \text{II} \text{II}}$  - виртуальный вольтметр V0;  $U_{\rm 2hsM}$  - виртуальный вольтметр V1; A1 – виртуальный амперметр A1;

 $\varphi_{III}$  - виртуальный фазометр (показания снять с учетом знака по стрелочному «Аналоговому прибору»);  $P_{\text{H3M}}$  - виртуальный ваттметр (вкладка «Активная мощность *Р*».

Таблица 5

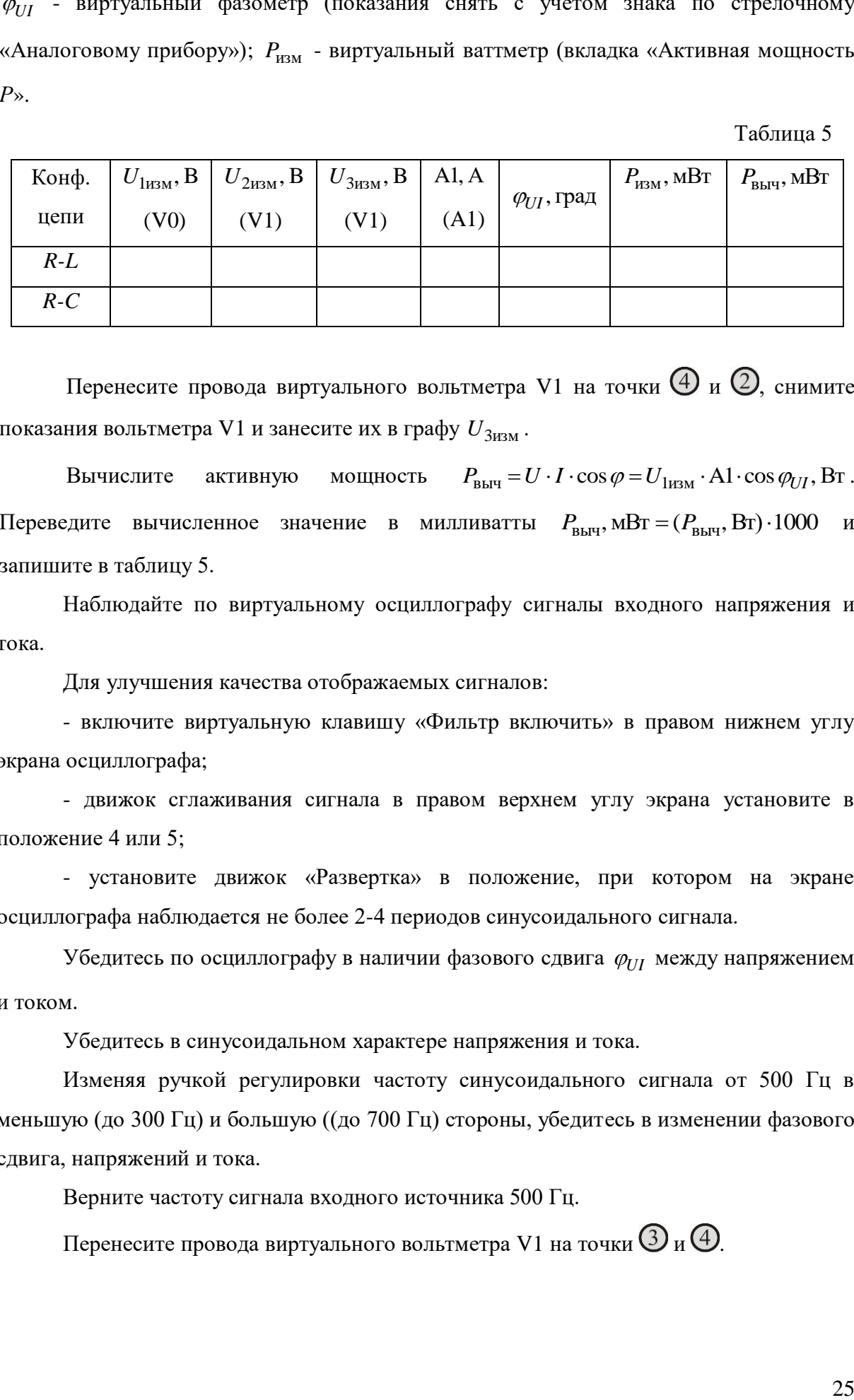

Перенесите провода виртуального вольтметра V1 на точки  $\Phi$  и  $\mathcal{Q}$ , снимите показания вольтметра V1 и занесите их в графу  $U_{\rm 3\mu\text{s}}$ м.

Вычислите активную мощность  $P_{\text{bbH}} = U \cdot I \cdot \cos \varphi = U_{1\text{HSM}} \cdot A1 \cdot \cos \varphi_{UI}$ , Вт. Переведите вычисленное значение в милливатты  $P_{\text{bbT}}$ , м $B$ т = ( $P_{\text{bbT}}$ , Bт)·1000 и запишите в таблицу 5.

Наблюдайте по виртуальному осциллографу сигналы входного напряжения и тока.

Для улучшения качества отображаемых сигналов:

- включите виртуальную клавишу «Фильтр включить» в правом нижнем углу экрана осциллографа;

- движок сглаживания сигнала в правом верхнем углу экрана установите в положение 4 или 5;

- установите движок «Развертка» в положение, при котором на экране осциллографа наблюдается не более 2-4 периодов синусоидального сигнала.

Убедитесь по осциллографу в наличии фазового сдвига  $\varphi_{UI}$  между напряжением и током.

Убедитесь в синусоидальном характере напряжения и тока.

Изменяя ручкой регулировки частоту синусоидального сигнала от 500 Гц в меньшую (до 300 Гц) и большую ((до 700 Гц) стороны, убедитесь в изменении фазового сдвига, напряжений и тока.

Верните частоту сигнала входного источника 500 Гц.

Перенесите провода виртуального вольтметра V1 на точки  $\mathcal{D}_{\text{H}}\mathcal{D}_{\text{L}}$ 

## **2.3. Измерения для цепи** *R-С*

<span id="page-25-0"></span>Установите вместо мини блока индуктивности 100 мГн мини блок конденсатора 1 мкФ. Проведите измерения по пункту 2.1, записывая показания в графу *R-C* таблицы 5. Убедитесь, что фазовые сдвиги для цепей *R-L* и *R-C* имеют разные знаки.

## **ТРЕБОВАНИЯ К ОТЧЕТУ**

<span id="page-26-0"></span>Форма отчета или предоставляется студентам в электронном виде лектором потока, или копируется и распечатывается с сайта кафедры [http://fn.bmstu.ru/learning](http://fn.bmstu.ru/learning-work-fs-7/laboratory-works-fs-7)[work-fs-7/laboratory-works-fs-7.](http://fn.bmstu.ru/learning-work-fs-7/laboratory-works-fs-7)

#### **КОНТРОЛЬНЫЕ ВОПРОСЫ**

<span id="page-27-0"></span>1. Почему вольтметр включается параллельно участку цепи, на котором производится измерение напряжения, а амперметр включается последовательно? Какие требования к внутреннему сопротивлению этих приборов?

2. Как с помощью мультиметра измеряются постоянные и переменные напряжения и токи? Как выбирается диапазон измерений?

3. Изобразите (качественно) синусоидальный сигнал. Покажите на рисунке амплитуду, период и начальную фазу сигнала. Как вычисляется линейная и угловая частота сигнала? Как вычисляется действующее значение сигнала?

4. Изобразите схему замещения резистора, индуктивности и емкости на постоянном токе и при низкочастотном синусоидальном сигнале.

5. Дайте определение сопротивлению, индуктивности и емкости.

6. Как вычисляется активная мощность на участке электрической цепи? Чему равна активная мощность на сопротивлении, индуктивности и емкости?

7. К источнику синусоидального напряжения подключено активное сопротивление. Чему равен фазовый сдвиг между напряжением и током? Поясните, используя расчетные соотношения. Поясните наличие фазового сдвига и его величину, если к источнику подключена только индуктивность или только емкость.

8. Почему при наличии в цепи реактивных элементов (индуктивностей и емкостей) при записи уравнений по второму закону Кирхгофа действующие значения напряжений нельзя складывать алгебраически?

9. Объясните, почему фазовый сдвиг между напряжением и током в цепях *R-L* и *R-C* имеет разный знак?

10. Объясните, почему фазовый сдвиг между напряжением и током в цепях *R-L* и *R-C* изменяется при изменении частоты сигнала источника?

28

### **ЛИТЕРАТУРА**

<span id="page-28-0"></span>*Борисов Ю.М., Липатов Д.Н., Зорин Ю.Н.* Электротехника. СПб.: БХВ-Петербург, 2012. 551 с.

*Касаткин А.С., Немцов М.В.* Электротехника: учебник для вузов. М.: Издательский центр «Академия», 2010. 544 с.